## 小学校社会科副読本

# 「おかやまの農林水産業」

# デジタルブック

# をご利用の方へ

# $\overline{\phantom{a}}$  USER GUIDE  $\overline{\phantom{a}}$

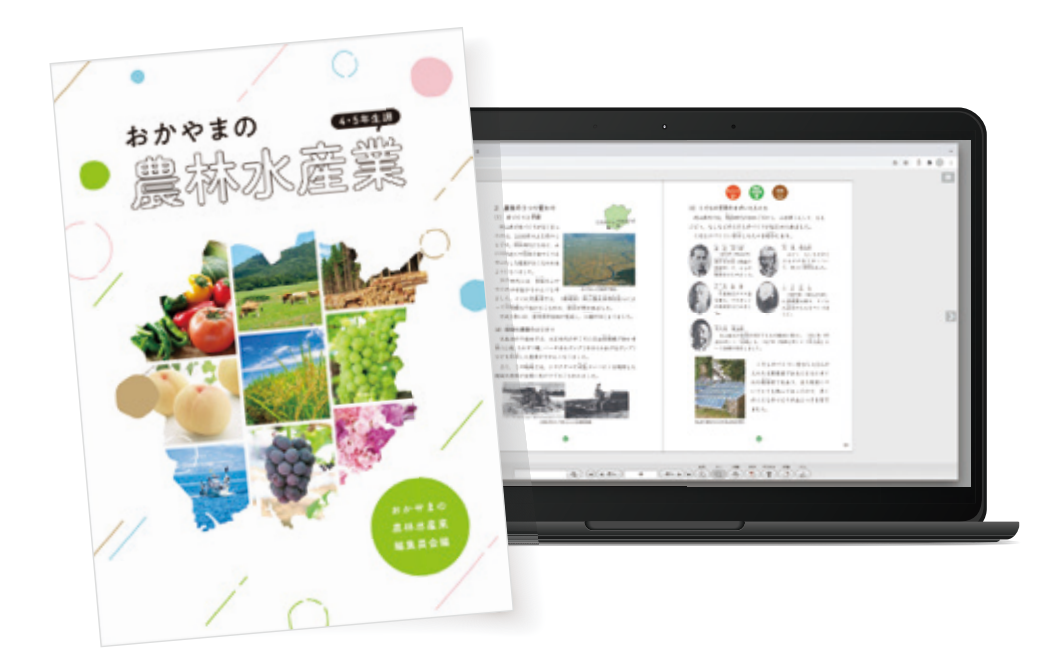

Ver.1.0 2023.3.31

#### パソコン

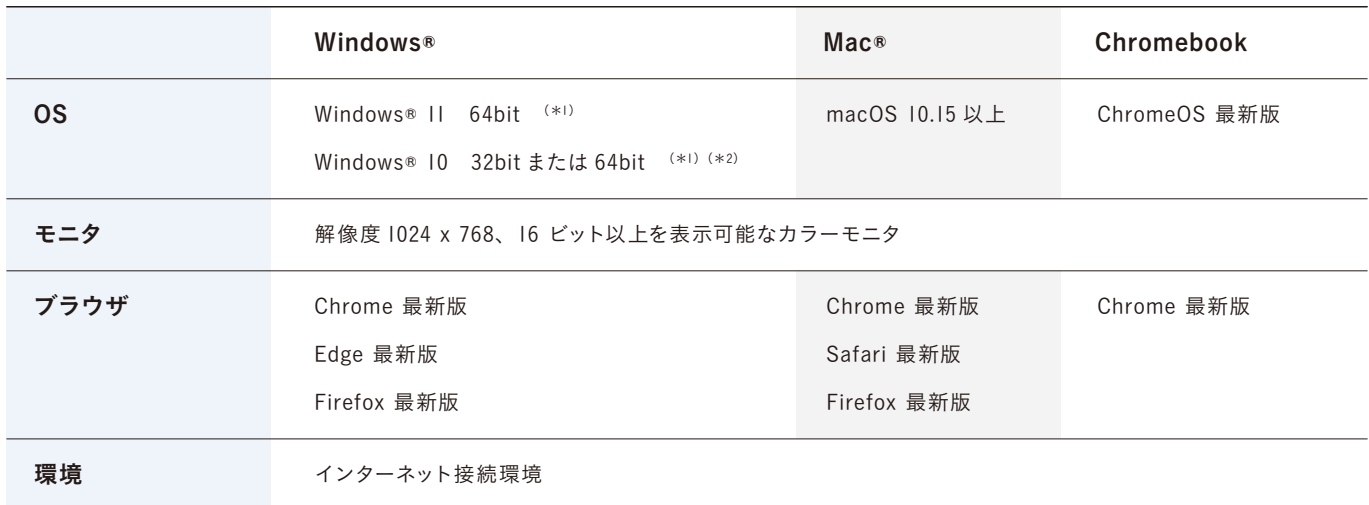

(\*l) タブレット用のUI(キーボードを取り外したときのUI) でのご利用は推奨動作環境対象外です。キーボードを取り付けてご 。利用ください

(\*2) Windows10 Enterprise版またはEducation 版をご利用の場合、管理者側の設定によって、使用できるWindowsの機能に 制限がかかり当社製品が動作しない可能性があります。実際の環境下で十分な動作検証の上、お客さまの責任のもと当社 製品をご利用ください。また、動作しない場合はお客さまのWindowsのシステム管理者にお問い合わせください。

#### クブレット/スマートフォン

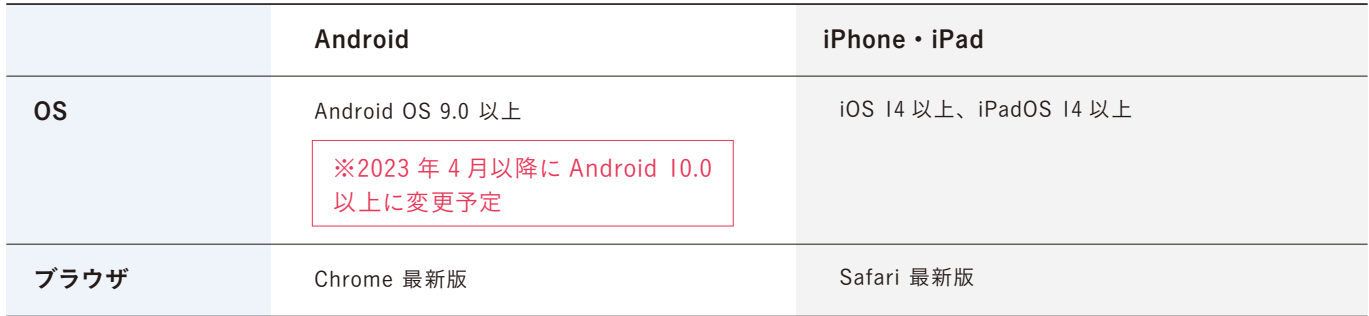

注意) パソコンとタブレット/スマートフォンでは、OSの違いで画面デザイン・使用できる機能が異なります。

QR コードからでも アクセスできます

П

同级

形群回

#### WEBブラウザを起動し、下記URLを入力してサイトにアクセスしてください

http://www.okayama-chuoukai.or.jp/shokuiku/reader/fukudokuhon/

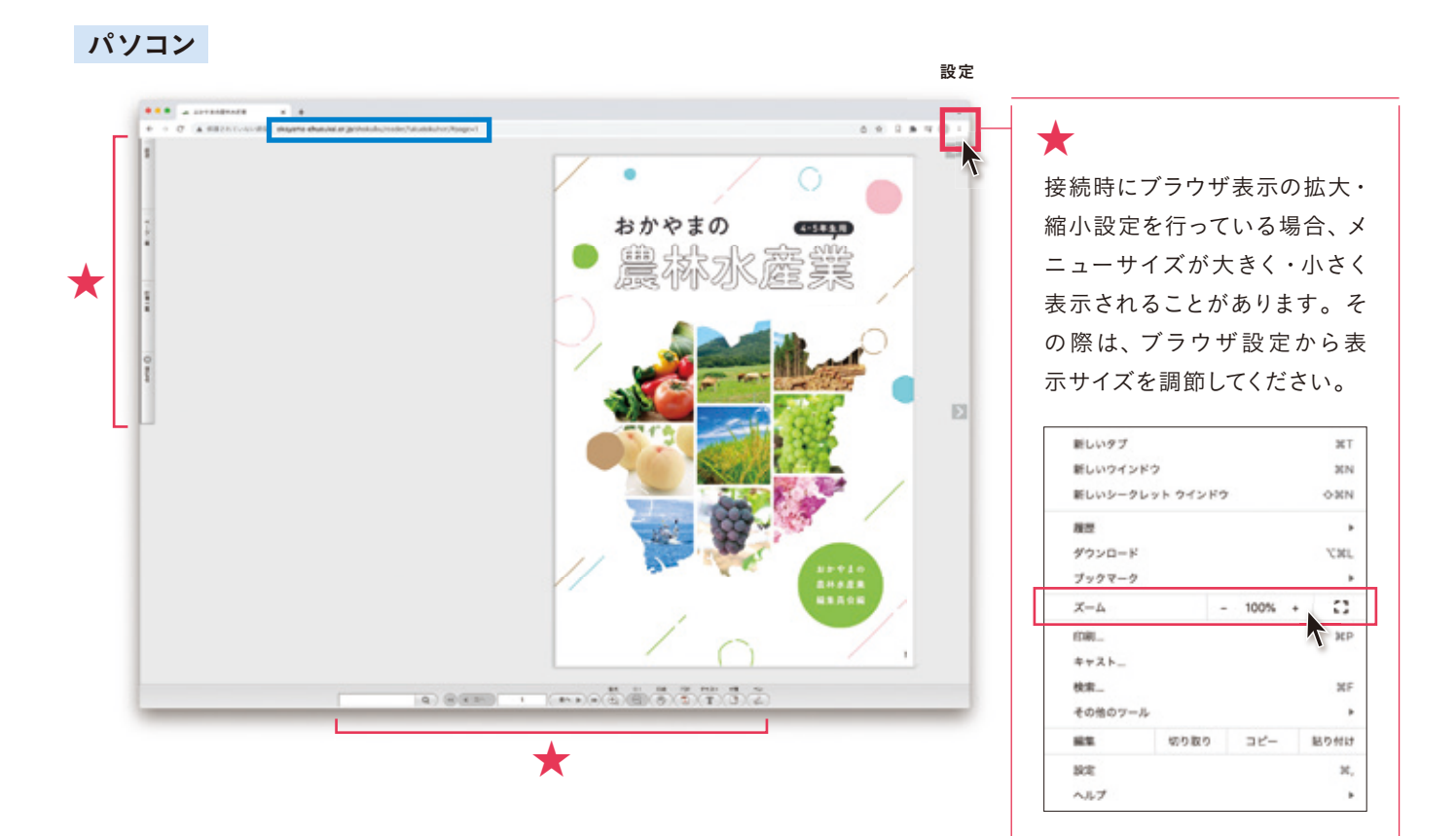

#### クブレット/スマートフォン

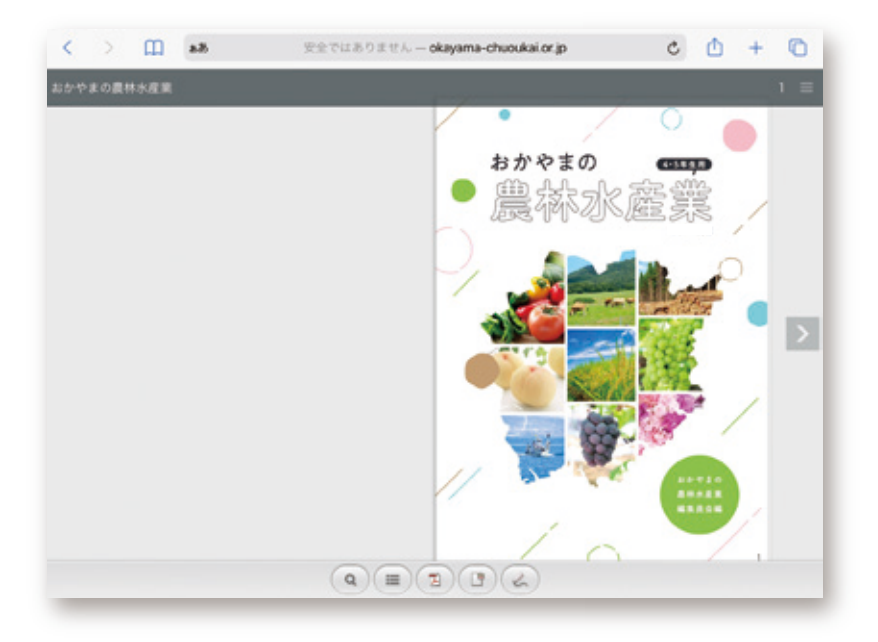

ツールの紹介

パソコン

サイドメニュー

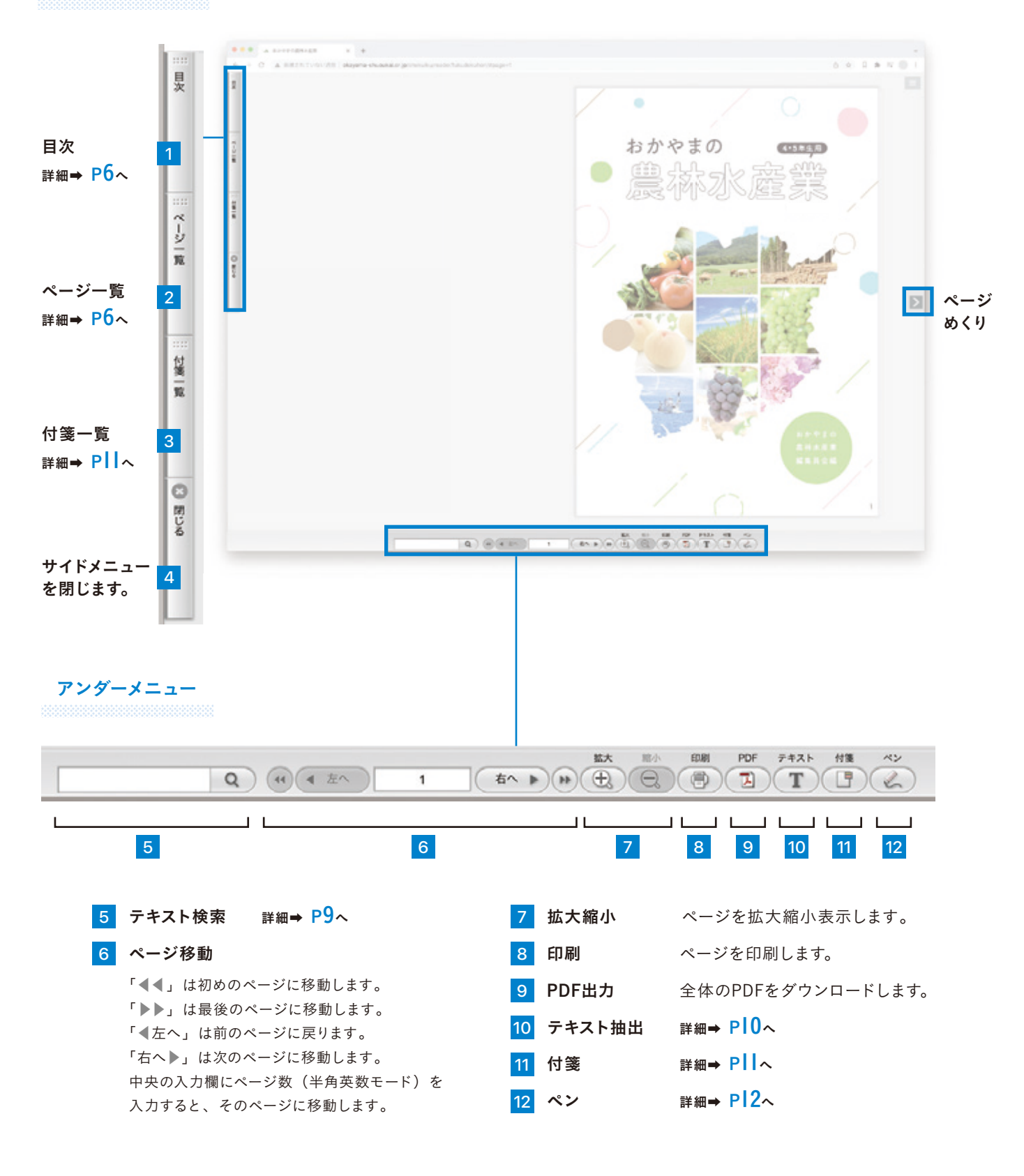

クブレット/スマートフォン

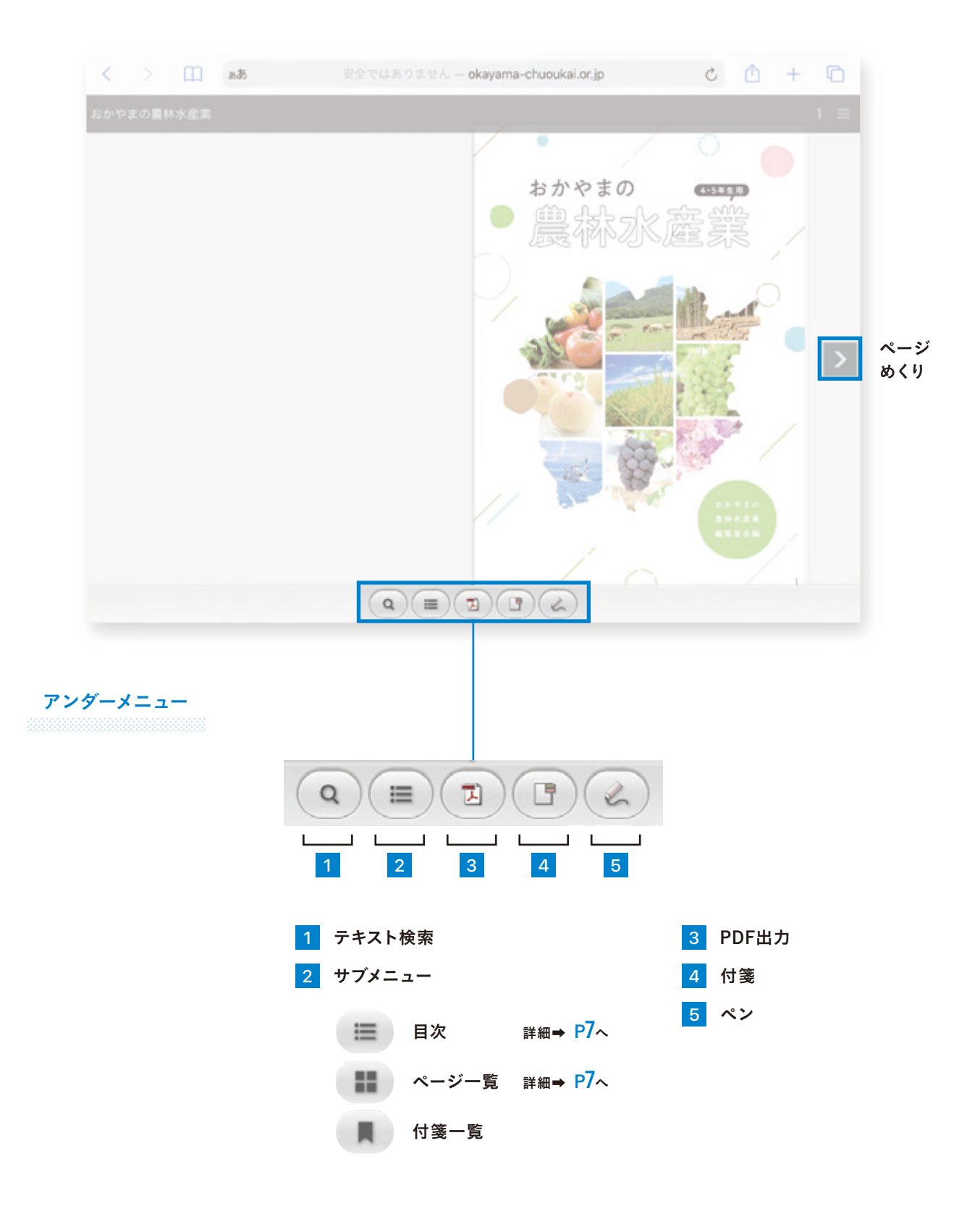

注意)パソコンとタブレット/スマートフォンでは、OSの違いで画面デザイン·使用できる機能が異なります。

ジャンプボタン

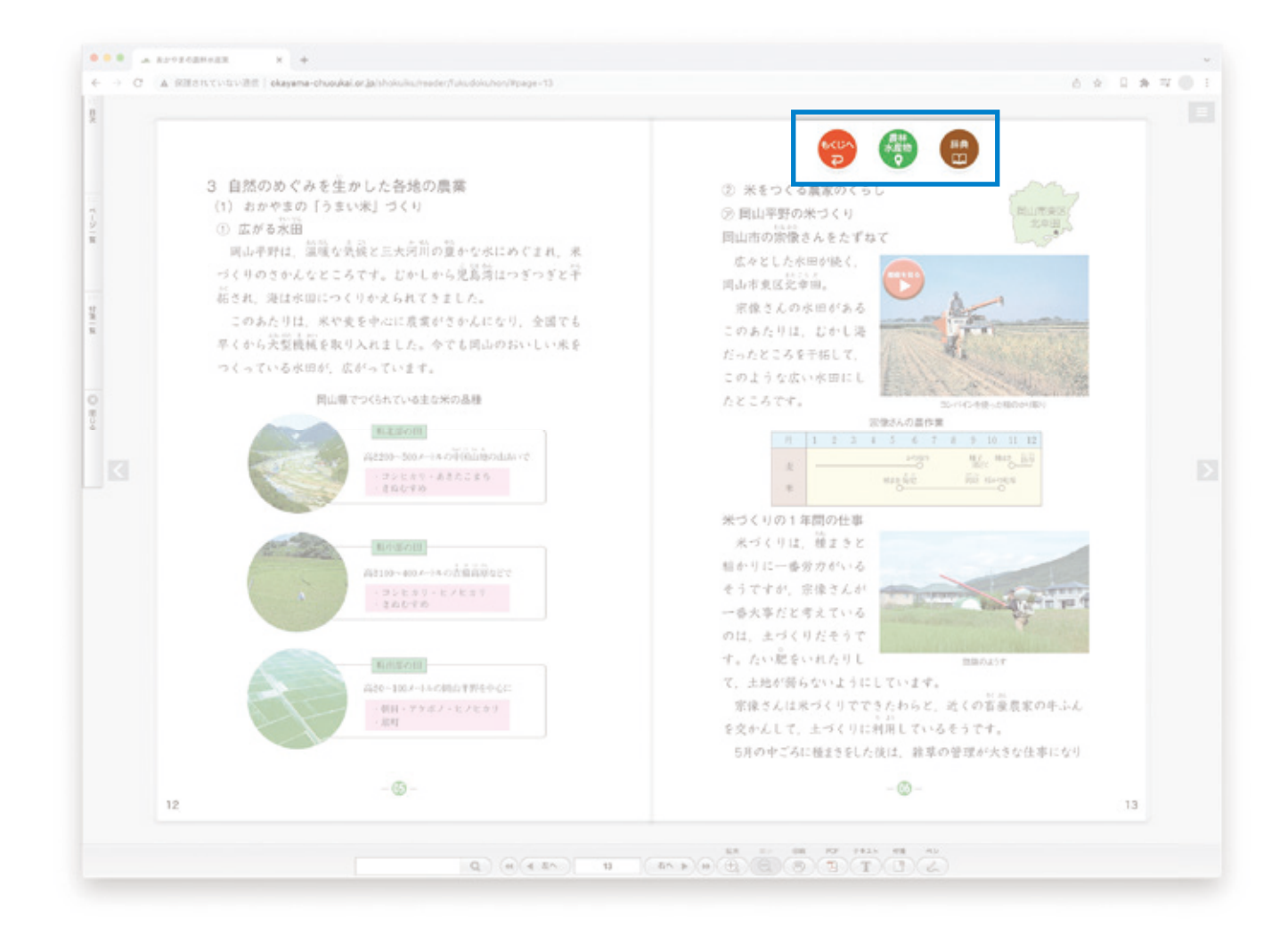

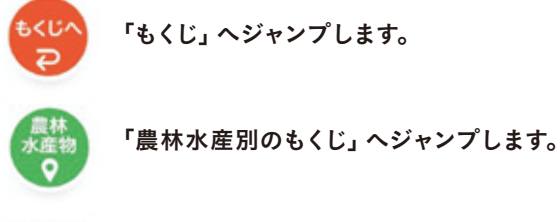

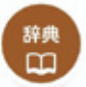

「辞典」 ヘジャンプします。 詳細⇒ P13へ

目次機能

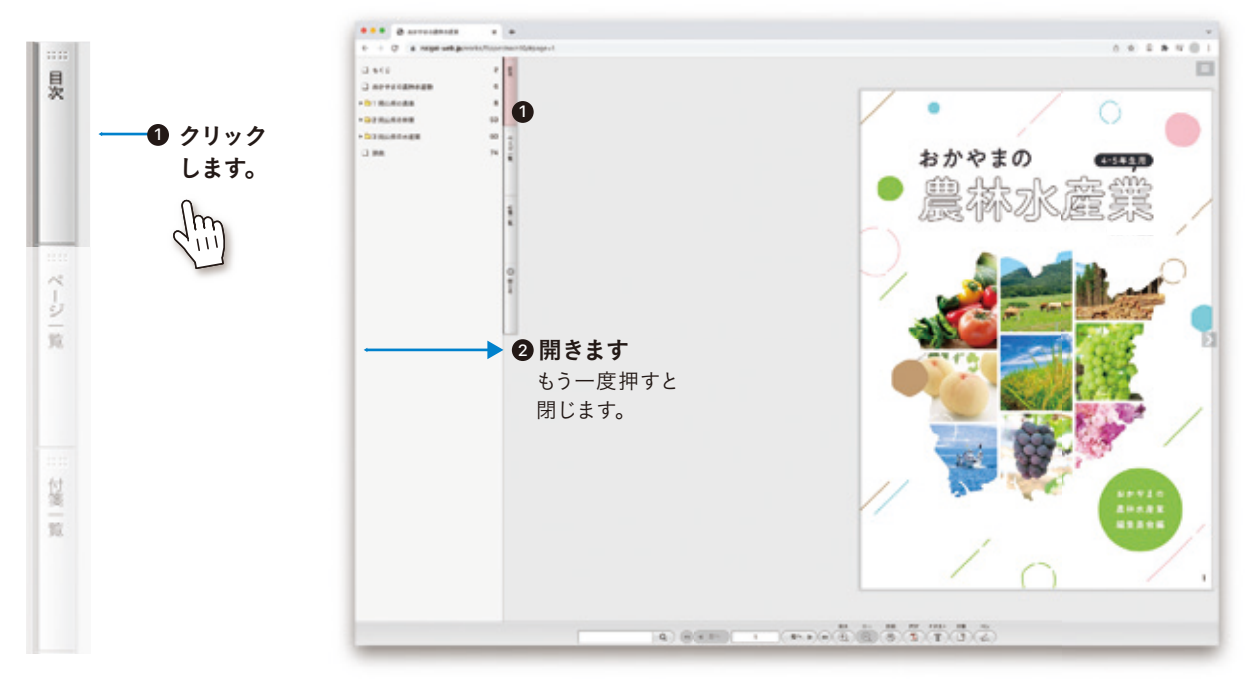

パソコン

サイドメニューの「目次」をクリックすると、今のページのまま目次を表示することができます。

見たい項目をクリックするとそのページに移動します。

ページ一覧 パソコン

サイドメニューの「ページ一覧」をクリックすると、今のページのままページ一覧を表示することができます。

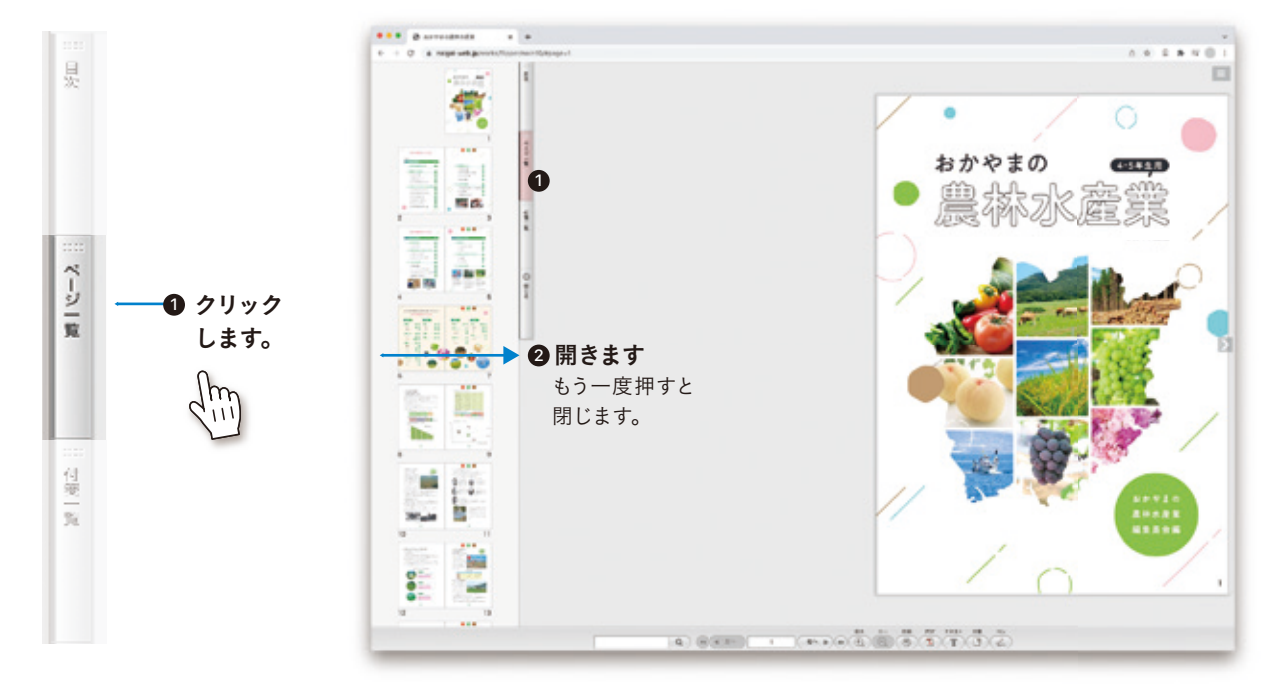

見たいページをクリックするとそのページに移動します。

### 目次機能

クブレット/スマートフォン

1 アンダーメニューの | 三 をタップすると、上部にサブメニューが表示されます。

2 サブメニューの 三 をタップすると、目次が表示されます。

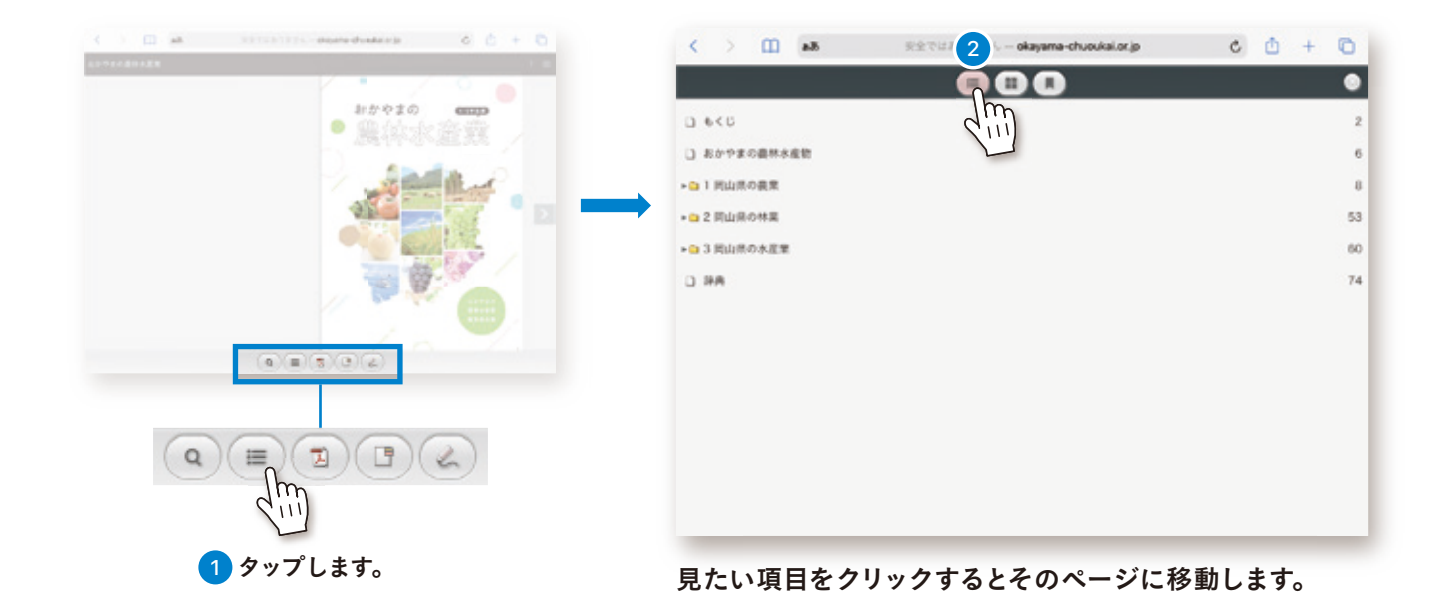

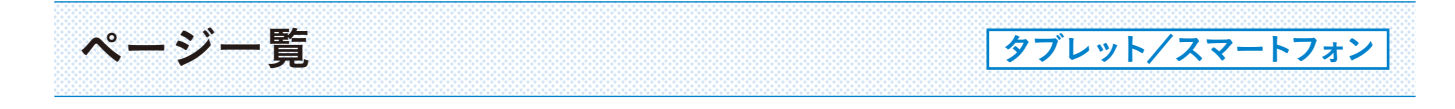

#### 1 アンダーメニューの ニ をタップすると、上部にサブメニューが表示されます。

#### 2 サブメニューの | | おタップすると、ページ一覧が表示されます。

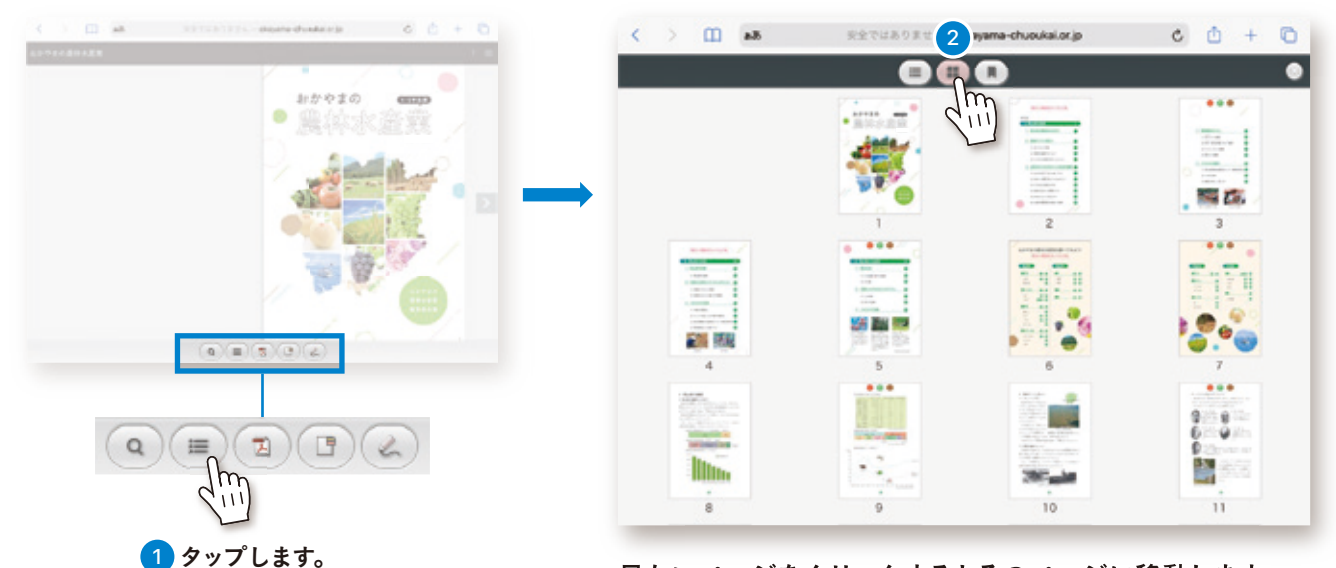

見たいページをクリックするとそのページに移動します。

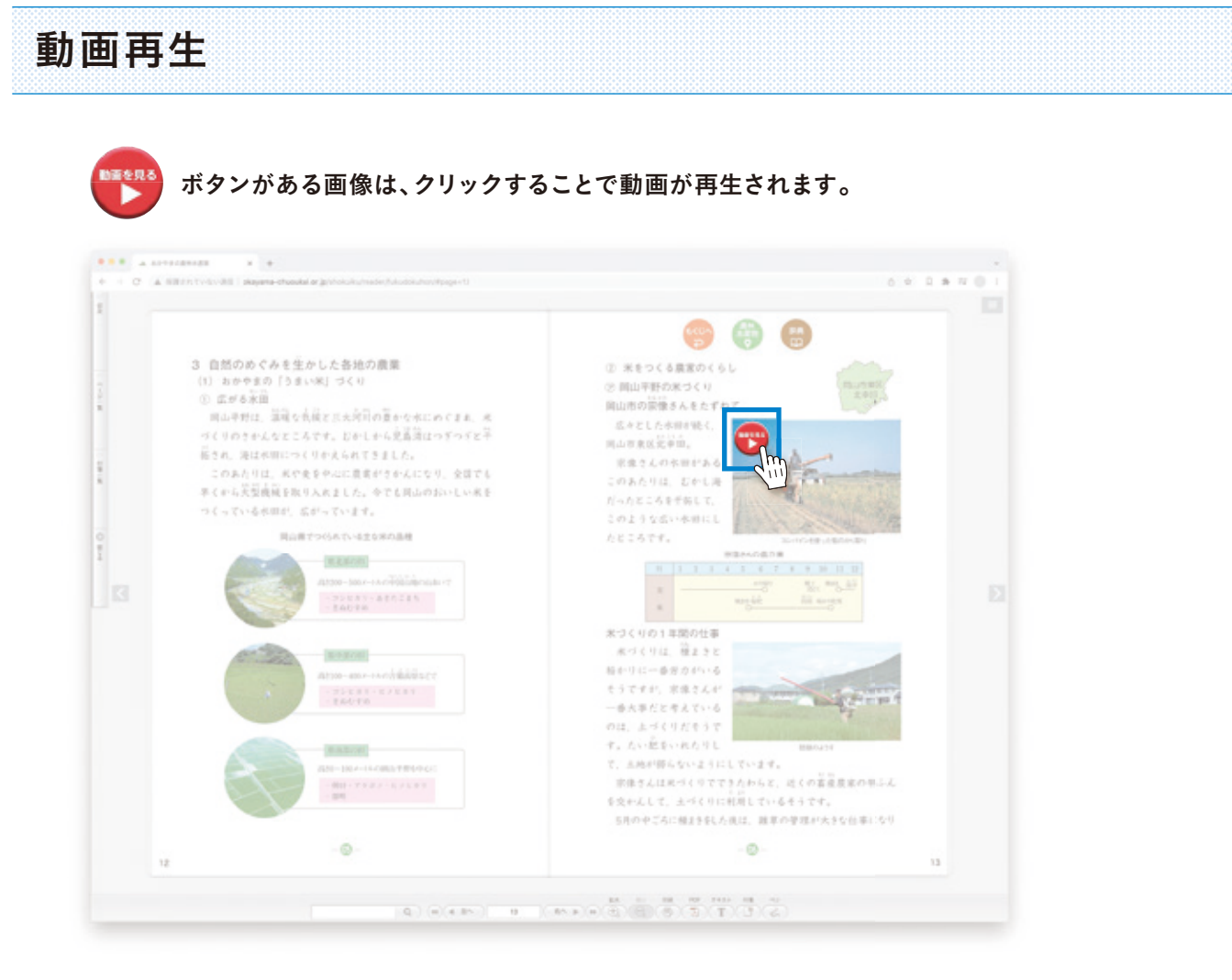

#### 動画再生画面は別ウインドウで開きます。

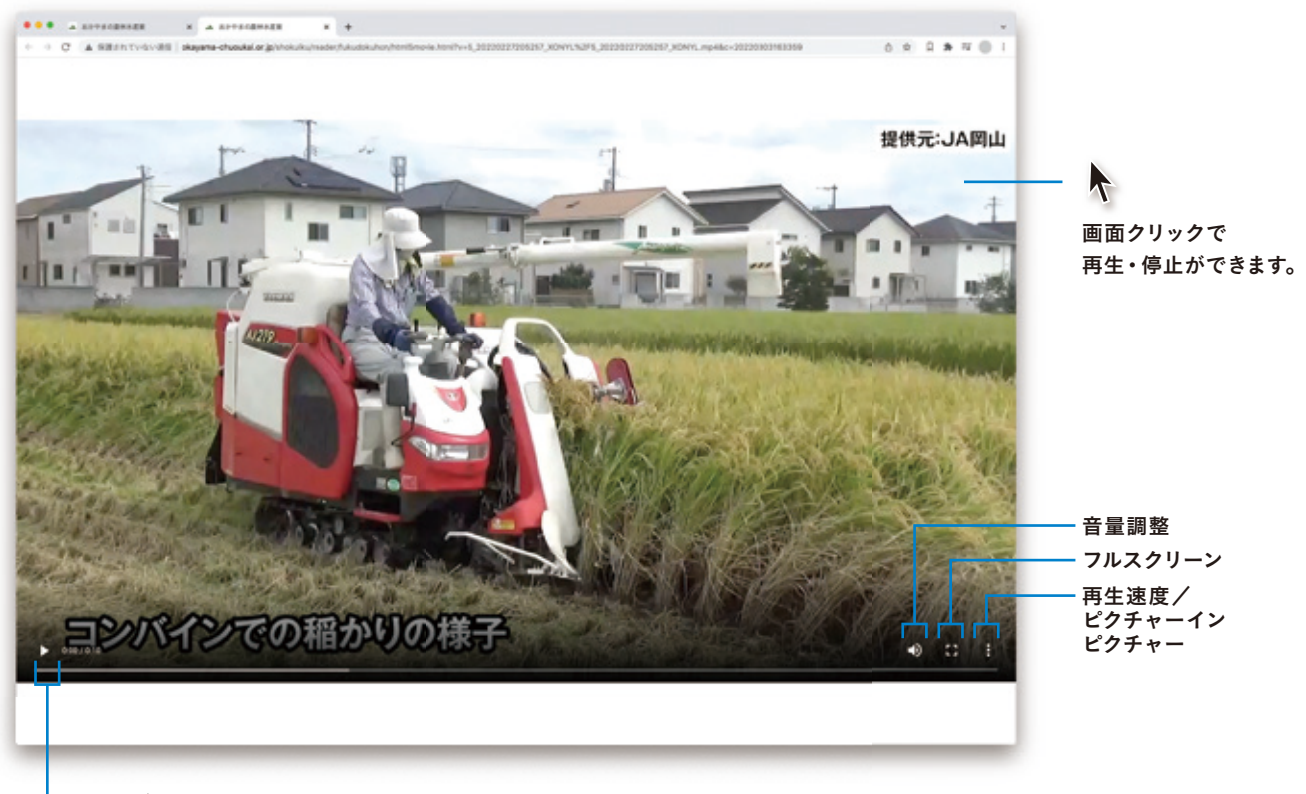

再生ボタン

便利機能 ブック内にあるテキストを一斉検索し、一覧表示できます。

### テキスト検索

- 例) ブック全体で「白桃」を探したい場合
- 1 アンダーメニューの入力欄に検索したいテキストを入力します。

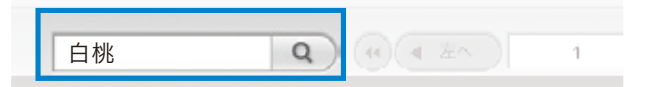

2 ブック内にある「白桃」に関するページが表示されます。

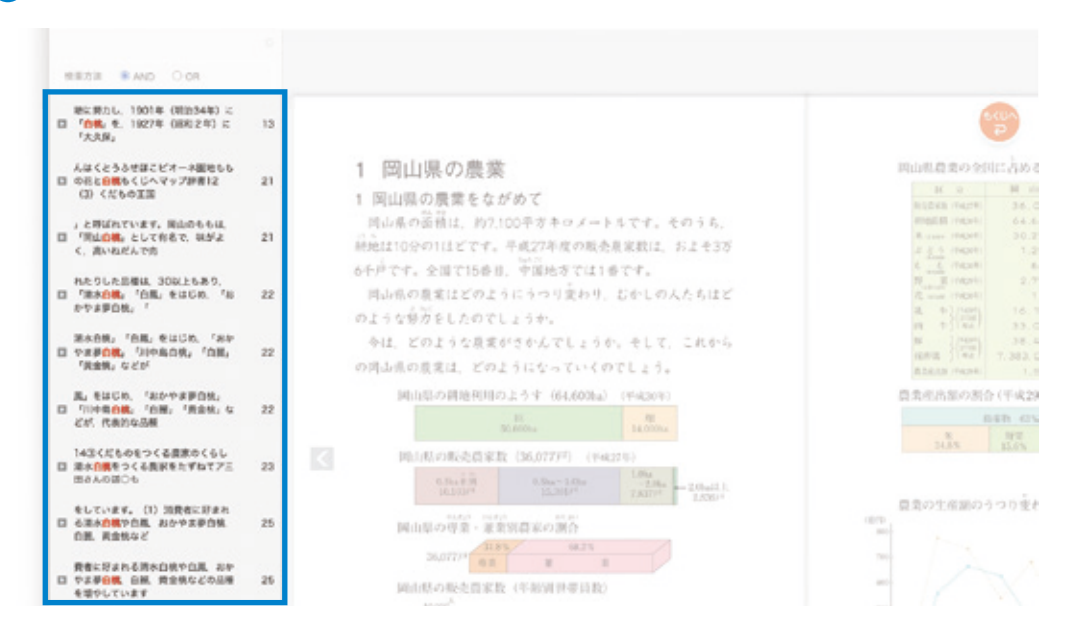

#### <mark>3</mark> 一覧から見たい項目をクリックすると、該当ページに移動し 該当する箇所にマーカー表示されます。

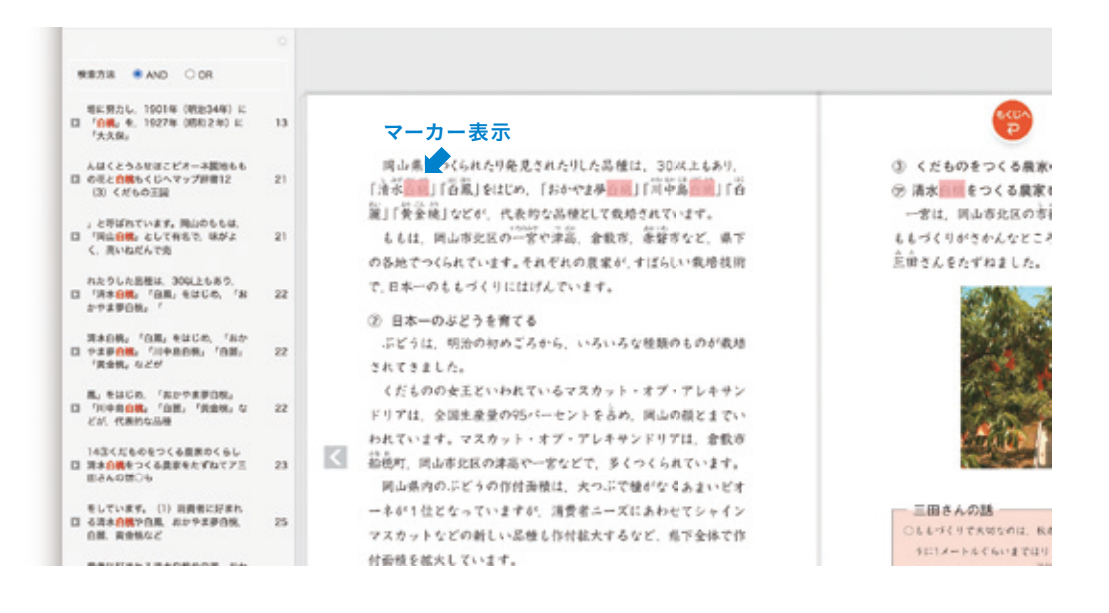

便利機能 ブック内にあるテキストを抽出し、さらにインターネット辞書検索ができます。

### テキスト抽出 → 辞書検索

パソコンのみの機能

#### 例) 下記にある「干拓」の意味を調べたい場合

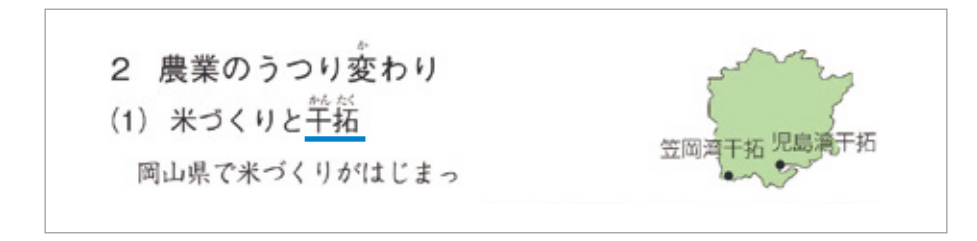

17ンダーメニューの「テキスト」ボタンをクリックして、テキスト選択モードにします。

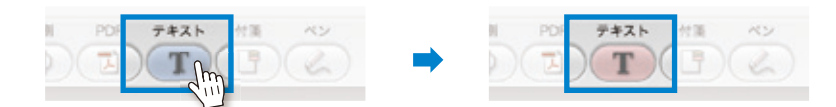

2) 選択モードでテキスト部分をドラッグ&ドロップすると薄い赤色でテキストを選択できます。 選択したテキストは左のウィンドウに表示されます。

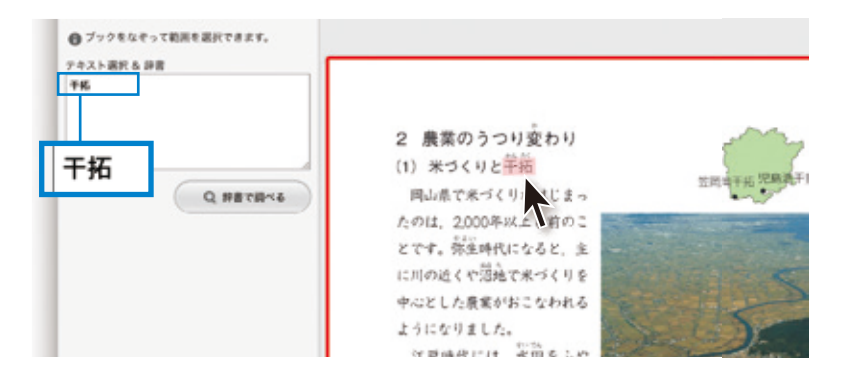

<mark>3</mark> テキストが選択された状態で「辞書で調べる」ポタンをクリックすると weblio 辞書※で検索することができます。

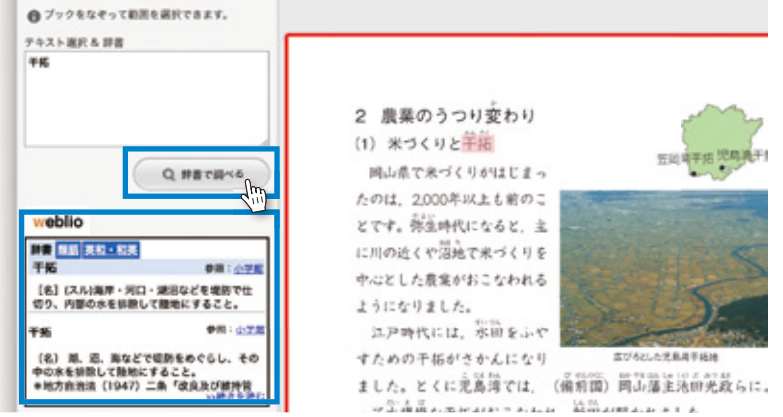

※オンライン百科事典サイトのため、すべての専門用語は網羅されていない場合があります。

便利機能 ページ上の好きなところに付箋を付けられます。

付箋機能

1 アンダーメニューの「付箋」ボタンをクリックして、付箋モードにします。

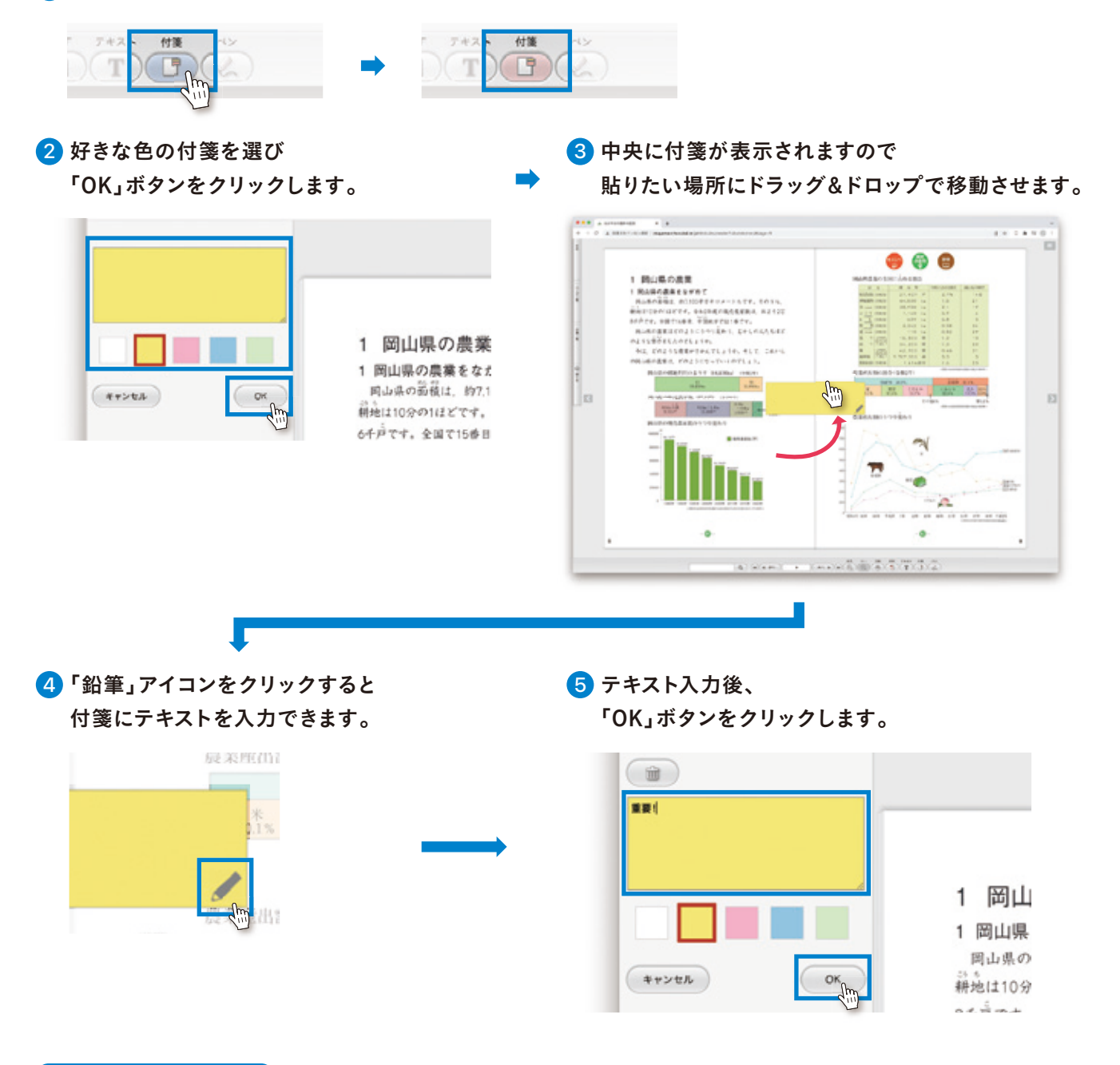

#### 付箋を消去する場合

消したい付箋の「鉛筆」アイコンをクリックし、 付箋モードにして「ゴミ箱」アイコンをクリックしてください。

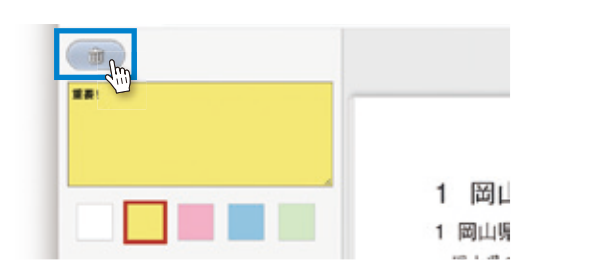

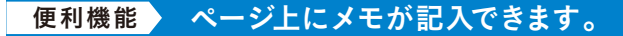

ペン機能

#### 1 アンダーメニューの「ペン」をクリックして、ペンモードにします。

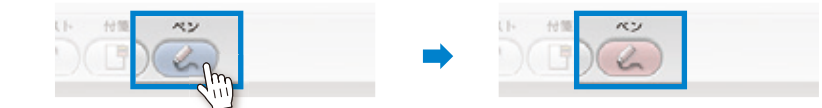

#### 2 ツールを選びます。

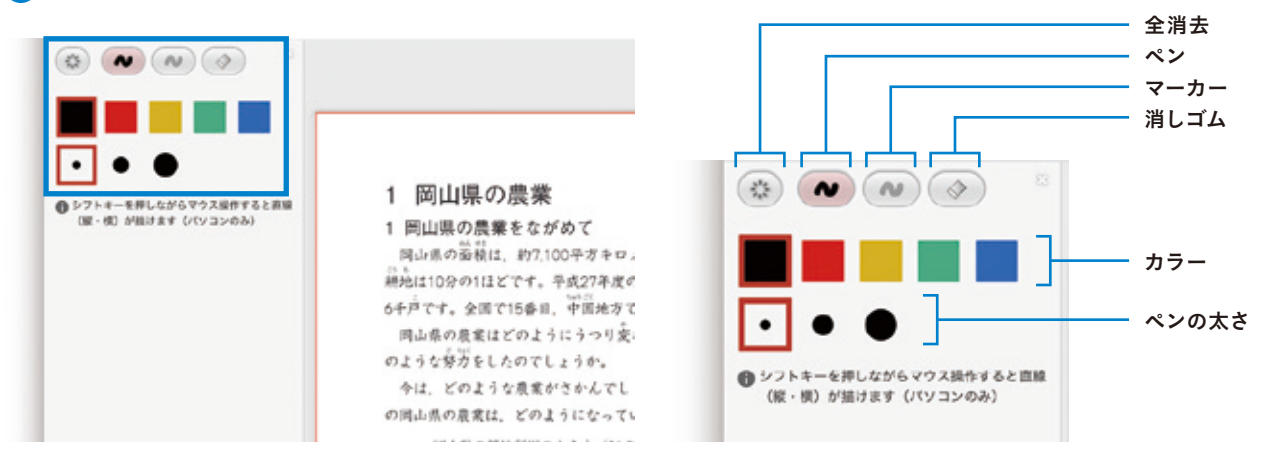

#### 手書きメモをすべて消去する場合は 「全消去ボタン」をクリックします。

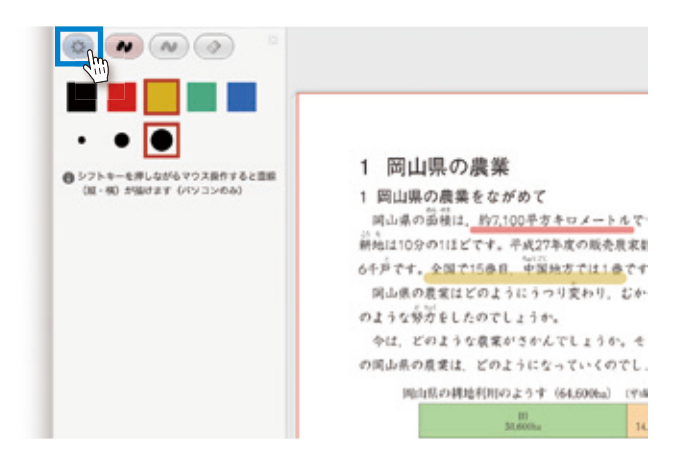

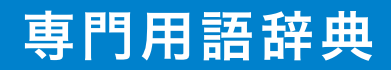

■「辞典」ジャンプボタンをクリックします。

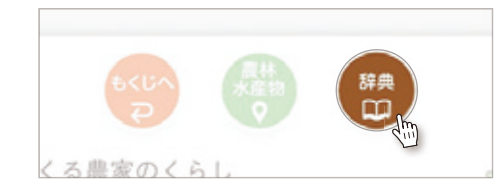

#### 2 用語の意味を調べることができます。

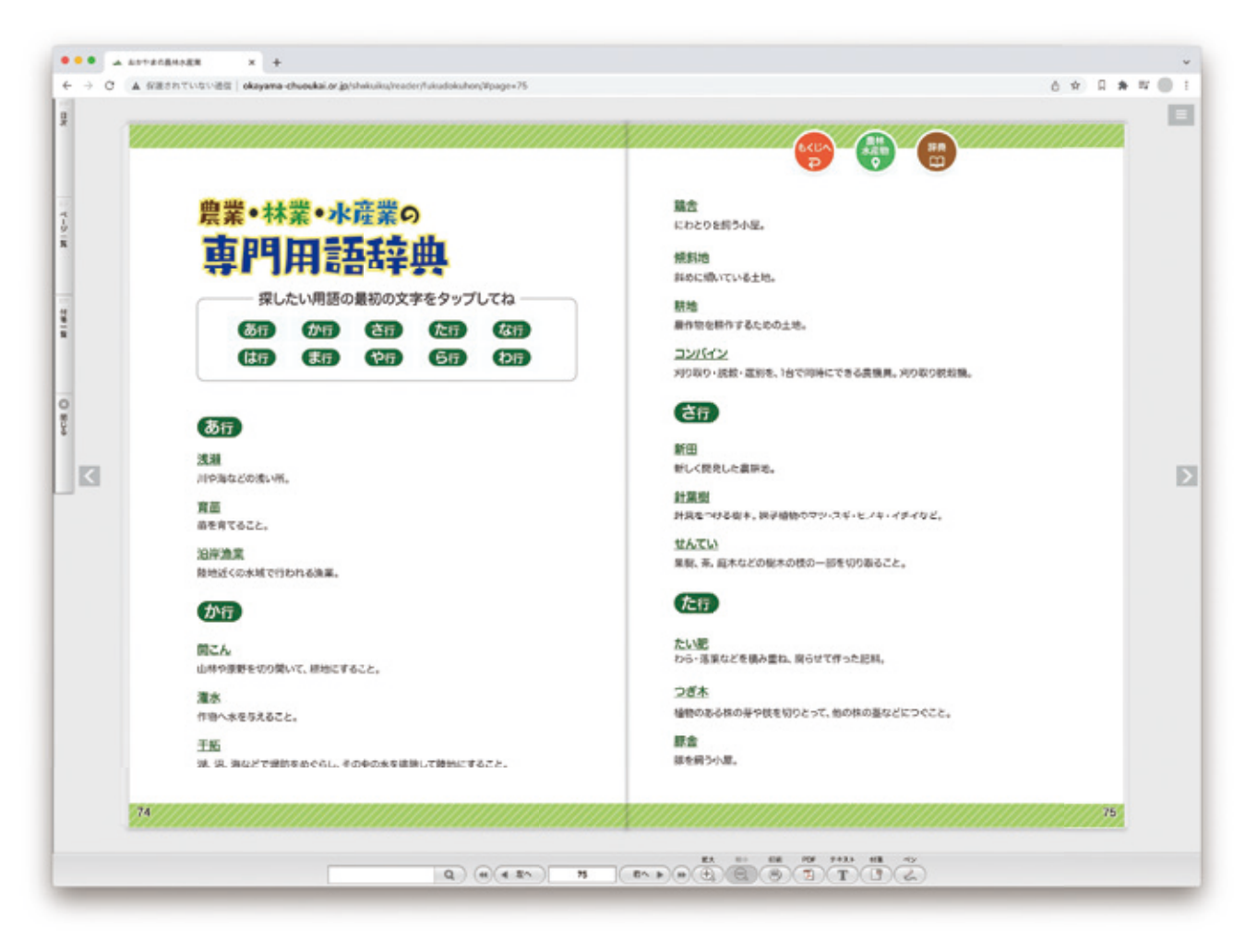

#### Memo

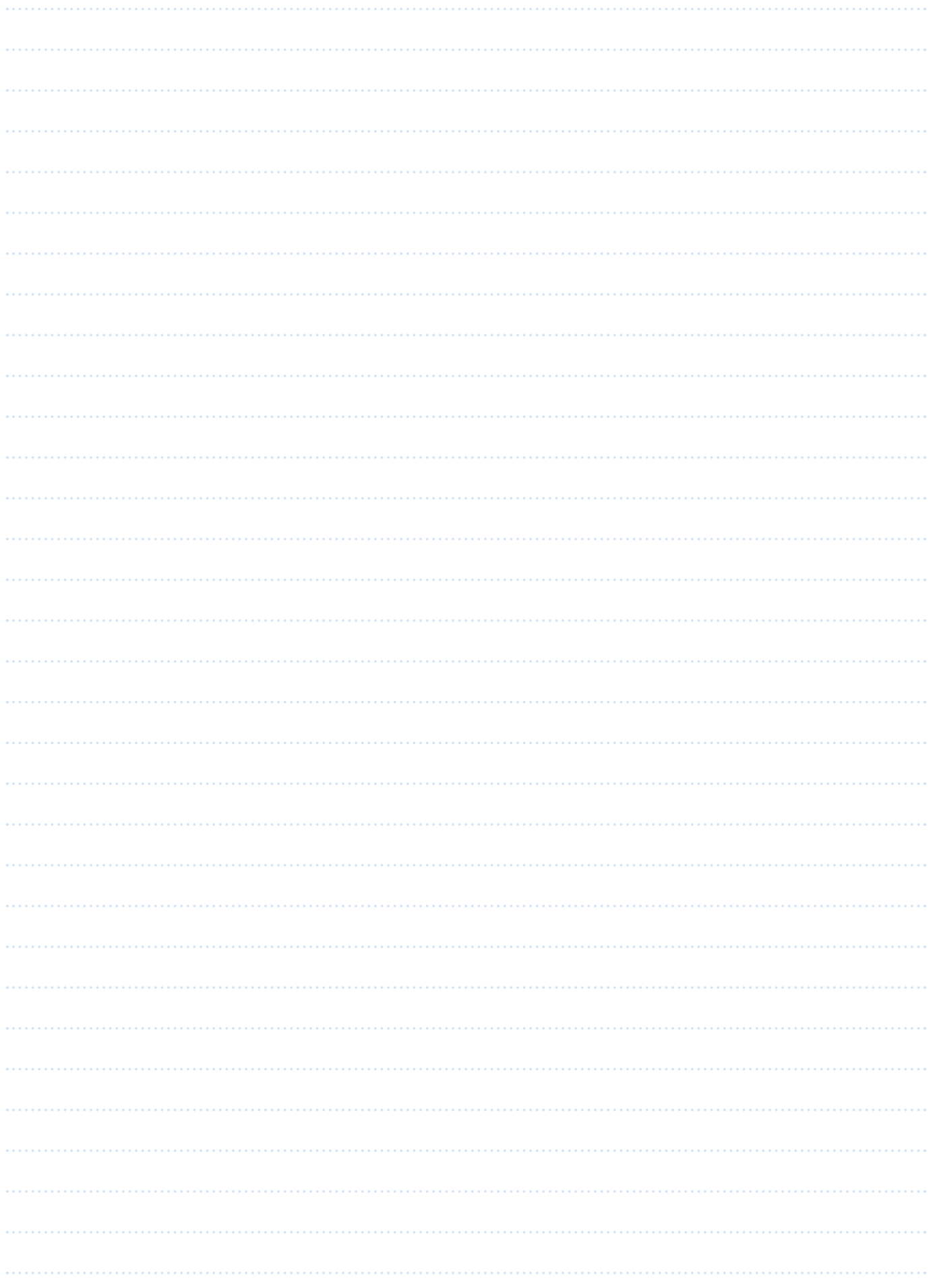